DIPARTIMENTO DELLA PUBBLICA SICUREZZA **DIREZIONE CENTRALE PER LE RISORSE UMANE SERVIZIO T.E.P. E SPESE VARIE**

Prot. Nr. 333-G/Div 1-eredi/aa.gg.184 Roma, 9 marzo 2017

## **CIRCOLARE**

**OGGETTO** : Rilascio di nuove funzionalità sulla piattaforma NoiPA per la gestione dei pagamenti di spettanze agli Eredi.

- ALLE PREFETTURE –UTG LORO SEDI

- AL COMMISSARIATO DEL GOVERNO PER LA PROVINCIA AUTONOMA DI BOLZANO
- AL COMMISSARIATO DEL GEVERNO PER LA PROVINCIA AUTONOMA DI TRENTO
- AL PRESIDENTE DELLA GIUNTA REGIONALE DELLA VALLE D'AOSTA AOSTA
- AGLI UFFICI AMMINISTRATIVI CONTABILI DELLE QUESTURE LORO SEDI
- AGLI UFFICI AMMINISTRATIVI CONTABILI DEI COMPARTIMENTI POLIZIA FERROVIARIA LORO SEDI - AGLI UFFICI AMMINISTRATIVI CONTABILI DEI REPARTI MOBILI LORO SEDI - AGLI UFFICI AMMINISTRATIVI CONTABILI DEGLI ISTITUTI DI ISTRUZIONE, DI PERFEZIONAMENTO E CENTRI ADD.NTO POLIZIA DI STATO LORO SEDI
- ALL'UFFICIO AMMINISTRATIVO CONTABILE DELL'AUTOCENTRO DI R O M A - ALL'UFFICIO CENTRO NAUTICO E SOMMOZZATORI POLIZIA LA SPEZIA - ALLO STABILIMENTO E C.R.A. SENIGALLIA (AN)

e, p.c.

## - ALLA SEGRETERIA DEL DIPARTIMENTO DELLA PUBBLICA SICUREZZA– Ufficio per le Relazioni Sindacali

## ROM A

Con il messaggio NoiPA n. 016 del 06.02.2017, che per pronto riferimento si allega alla presente circolare, è stata annunciata l'attivazione, dal 1° febbraio 2017, di una nuova funzione per la gestione dei pagamenti agli eredi del personale appartenente alla Polizia di Stato deceduto.

In relazione al mutato contesto operativo e con riferimento al messaggio Cenaps prot. 15/2017 del 15.02.2017, si forniscono le seguenti istruzioni per regolamentare le attività da porre in essere con riguardo anche alle pratiche inoltrate in precedenza per la trattazione da parte del Servizio TEP di questa Direzione.

A partire dalla mensilità di febbraio 2017 il pagamento dei ratei agli eredi per il personale deceduto e **censito sul portale NoiPA** è gestito mediante utilizzo di nuove funzioni disponibili sulla piattaforma MEF.

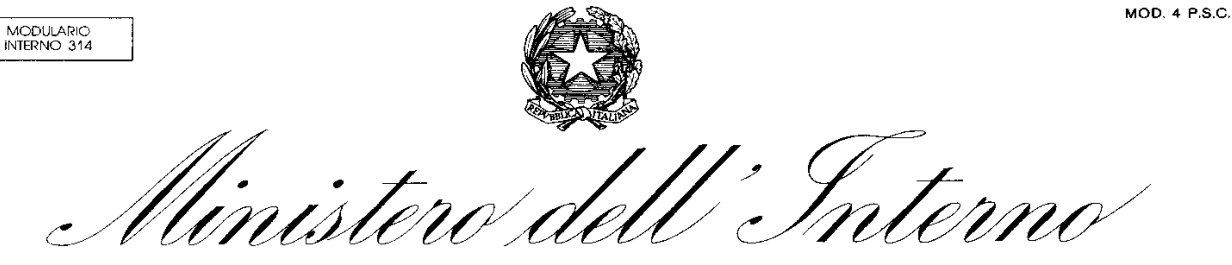

DIPARTIMENTO DELLA PUBBLICA SICUREZZA

Gli Uffici Amministrativo-Contabili procederanno alla liquidazione degli importi spettanti agli eredi seguendo le istruzioni contenute nel messaggio NoiPA sopra richiamato.

Si forniscono le seguenti indicazioni operative relative alla fase istruttoria.

 L'Ufficio Amministrativo Contabile dovrà predisporre e inviare alla competente Prefettura U.T.G. le contabilità manuali delle somme rimaste da liquidare, unitamente alla documentazione indicata nella circolare prot. **333-G/2501/AA.GG.163 del 23.09.2016**.

La Prefettura U.T.G., effettuati i controlli sulle contabilità e sulla certificazione allegata, emanerà un provvedimento, come illustrato nella precedente circolare prot. **333- G/2501/AAGG.163** dell'**01.02.2016**, nel quale saranno **individuati i legittimi eredi, le quote spettanti ed i codici iban.**

Copia del provvedimento sarà **tempestivamente** inviata all'**Ufficio Amministrativo Contabile che ha in trattazione la pratica.** Quest'ultimo, ricevuto il provvedimento, inserirà gli estremi dell'atto in procedura e procederà al perfezionamento della successione, tramite utilizzo della funzione *"Valida Successione"*.

Chiusa la fase istruttoria, sarà cura degli Uffici Amministrativo-Contabili porre in essere tutti i successivi adempimenti relativi alla liquidazione degli importi e alla gestione delle comunicazioni agli eredi, sulla base di quanto riportato nella circolare NoiPA n. **016/2017 del 06.02.2017**.

Si precisa, inoltre, che le **pratiche già inviate, per le quali non risulta a oggi ancora pervenuta tutta la documentazione richiesta e necessaria per procedere alla liquidazione, verranno restituite agli Uffici Amministrativo Contabili mittenti, che provvederanno a completare la fase istruttoria e a liquidare gli eredi tramite la procedura NoiPA, mentre quelle complete saranno evase dal Servizio TEP secondo le precedenti modalità.**

Infine, per quanto riguarda la liquidazione delle spettanze agli eredi dei **dipendenti non censiti nel sistema NoiPa,** la gestione di tali pagamenti continuerà a essere di pertinenza del Servizio T.E.P. e Spese Varie e, pertanto, si rimanda a quanto indicato nelle già richiamate circolari dell'01.02.2016 e del 23.09.2016.

La presente circolare è consultabile sul portale TEP al link [http://10.119.182.2/portaletep/circolari/view\\_circolari.php.](http://10.119.182.2/portaletep/circolari/view_circolari.php)

## IL DIRETTORE CENTRALE Papa

### ORIGINALE FIRMATO AGLI ATTI

# **Ministero dell'Economia e delle Finanze**

DIPARTIMENTO DELL'AMMINISTRAZIONE GENERALE, DEL PERSONALE E DEI SERVIZI DIREZIONE CENTRALE DEI SISTEMI INFORMATIVI E DELL'INNOVAZIONE

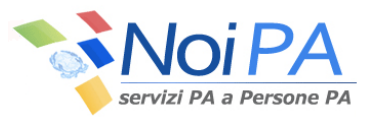

**OGGETTO:** Rilascio di nuove funzionalità delle applicazioni Gestione Anagrafica e Gestione stipendi. Pagamento spettanze agli Eredi.

Al fine di gestire in Noipa il pagamento dei ratei agli eredi per il personale deceduto, a partire da febbraio 2017 sono disponibili nuove funzionalità che consentono l'inserimento delle informazioni utili alla liquidazione di tutte le spettanze del "de cuius" con pagamento agli eredi.

Pertanto in "**[Gestione Anagrafica"](https://noipacoll.mef.gov.it/ProgettoSPT/)** e "**[Gestione stipendi"](https://noipacoll.mef.gov.it/ProgettoSPT/)** sono state attivate nuove funzioni che permettono l'inserimento e la consultazione dei dati anagrafici ed economici per gli eredi.

Si evidenzia che, come già avviene, la funzione *"Cessazione rapporto di lavoro"*, con l'inserimento della causale *"Decesso"* su un rapporto di lavoro, predispone automaticamente la chiusura di tutti rapporti di lavoro attivi per il dipendente anche appartenenti ad Amministrazioni diverse da quella che ha segnalato il decesso.

Per le nuove funzionalità, in particolare nell'applicazione "**Gestione Anagrafica**":

Per il personale cessato per decesso, da febbraio 2017, nei dati anagrafici "*Dettaglio persona fisica"* sarà presente, accanto alla "lista familiari", un nuovo elemento *"Gestione Eredi"* tramite il quale, potranno essere registrate le informazioni anagrafiche, giuridiche ed economiche relative ad uno o più eredi. Sarà possibile effettuare anche variazioni o eventuali cancellazioni sui dati erroneamente inseriti fino alla prima liquidazione delle spettanze.

Come per i familiari anche i dati relativi agli eredi sono gestiti a livello di "persona fisica" in quanto devono valere per tutti i rapporti di lavoro associati al dipendente deceduto.

Si precisa, inoltre, che fino a quando la successione dell'amministrato non risulterà validata, sarà possibile inserire nuovi eredi, modificare tutte le informazioni di dettaglio di un erede ed anche eliminare un erede dalla successione.

Nel momento in cui la composizione degli eredi risulterà completa e definitiva, si potrà procedere al perfezionamento della successione tramite il pulsante *"Valida Successione".*

Tale operazione richiederà l'inserimento degli estremi di almeno un atto amministrativo relativo alla successione con la verifica ed eventuale completamento delle percentuali di ripartizione dell'eredità.

Solo dopo la validazione, i dati utili ai pagamenti saranno disponibili anche sul sistema stipendiale ai fini delle successive liquidazioni e relative comunicazioni.

Si evidenzia che la validazione della successione potrà essere annullata fino a quando sul sistema stipendiale non siano stati registrati gli importi dei ratei spettanti agli eredi o annullati i relativi lotti in caso di rettifiche.

Per le nuove funzionalità, in particolare nell'applicazione *"***Gestione stipendi***"* al nuovo sottomenù *"Aggiornamento partite/Competenze Fisse /Gestione Eredi"* sono state attivate le seguenti funzioni:

## - **"Gestione Eredi – Gestione ratei"**

Solo successivamente alla validazione dei dati degli eredi su *"Gestione Anagrafica"*, con tale funzione, sarà possibile, inserire gli importi spettanti agli eredi per l'amministrato deceduto e per la relativa partita stipendiale.

Si evidenzia che, nel caso il deceduto abbia avuto più rapporti di lavoro per i quali si deve procedere alla liquidazione di spettanze tali pagamenti possono essere effettuati anche da Uffici Responsabili diversi.

Infatti, tramite tale funzione ciascun Ufficio Responsabile dovrà, per l'iscrizione di propria competenza, registrare gli importi spettanti al deceduto che saranno automaticamente ripartiti secondo le percentuali attribuite agli eredi.

Si fa presente che la determinazione delle singole tipologie di importo spettanti al deceduto deve essere effettuata a cura dell'Ufficio responsabile. Per queste lavorazioni l'operatore potrà avvalersi del supporto delle funzionalità on-line già disponibili sul sistema stipendiale.

Terminata l'imputazione degli importi spettanti, per completare l'operazione, l'utente dovrà attivare il pulsante *"Completa imputazione"*. Il sistema prospetterà il totale degli importi acquisiti unitamente alla lista dei ratei da versare a ciascun erede in base alle relative percentuali di spettanza.

L'operatore potrà procedere alla registrazione dei dati attraverso il pulsante *"Registra in banca dati"* e confermare il lotto tramite il pulsante *"Conferma variazioni"*.

### - **Gestione Eredi – Comunicazione agli eredi**

Tramite questa nuova funzione l'operatore dell'Ufficio responsabile, potrà procedere alla predisposizione della comunicazione ad ogni erede beneficiario della quota spettante.

La ricerca dei dati per le comunicazioni può essere effettuata indicando i dati dell'amministrato deceduto o degli eredi. Comunque la ricerca riporta alla visualizzazione della lista di tutti i ratei lavorati associati al "de cuius".

Dopo avere selezionato i ratei per i quali si vuole predisporre la comunicazione dovrà essere selezionata una delle due modalità di trasmissione nella "Tipologia di invio": invio tramite e-mail o stampa della comunicazione. Nel caso si preferisca l'invio automatico tramite e-mail sarà cura dell'operatore verificare la correttezza dell'indirizzo mail fornito dall'erede.

#### - **Gestione Eredi – Recupero ratei**

Questa nuova funzionalità permette di gestire il recupero delle somme che non sono andate a buon fine.

Vengono visualizzate, per l'amministrato selezionato, le righe dei ratei per ciascun erede associato, evidenziando lo stato dell'emissione o del versamento. Qualora sia presente il CRO di storno sarà possibile selezionare il versamento di interesse, variare i soli dati relativi alle modalità di pagamento e il capitolo di spesa e confermare la variazione ai fini del rimborso con remissione sulla rata in corso.

### - **Gestione Eredi – Visualizza ratei**

Al sottomenù *"Consultazione partite/Competenze Fisse/Gestione Eredi"* è attiva la nuova funzione "*visualizza ratei*" che consente di visualizzare i dati inerenti i ratei predisposti per gli eredi associati all'amministrato cessato per decesso.

Inoltre, mediante la funzione *"Consultazione partite/Competenze Fisse/Partite/Dati/Arretrati"*, sarà possibile individuare i lotti lavorati relativi ai ratei agli eredi in quanto nella tipologia di arretrato viene indicato: *"ERD importi spettanti agli eredi"*.

Infine tramite la funzione "*Consultazione partite/Competenze Fisse/Partite/Dati/Cedolino Emesso"* sarà possibile consultare il cedolino emesso al "de cuius" con importo netto a zero ma contenente i ratei liquidati agli eredi.